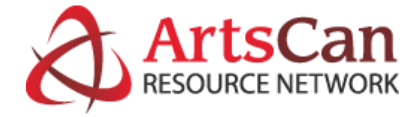

[Home](http://artscan.ca/) About Us **v** Benefits **v** [Join](http://artscan.ca/join/)

# Quick Guide to Creating your Profile(s)

*Search...*

ArtsCans profile forms will walk you through building your individual and/or business profiles, which will include:

- Member Contact Information
- Education & Noteworthy Projects
- Websites & Social Media

and which may also include (based on your preferences):

• Up to 2 types of Artist/Individual Profiles (Your choice of one or two)

• 1 Business Profile (please note that businesses MUST have their own email address, separate from the one in your individual profile.)

\*At every step of the way you will have the option to make all or any parts of your contact information public or private.

If you choose to fill out multiple profile types [one or two arts individual arts interests profile(s) or one arts interest profile and a business/organization profile], you may stop filling in forms at any of the transition pages between forms and simply [bookmark](https://www.computerhope.com/issues/ch000858.htm) or [shortcut](https://www.wikihow.com/Put-a-Shortcut-to-a-Website-on-Your-Desktop) the transition page so that you can resume at a more convenient time.

### Artist/Individual Profiles

You can choose to fill out a primary and a secondary individual art interest/discipline profile but not a third.

EXAMPLE: If you are both <sup>a</sup> Performer and <sup>a</sup> Visual Artist, you can choose to fill out complete profiles for both – but NOT for a third artistic discipline, so you couldn't add a Literary Arts profile to these.

While we DO have artists who are highly skilled in multiple disciplines, we've found that their primary focus is usually no more than two at any given time.

Within each artist profile you choose to build, you will have an opportunity to select multiple categories within that art interest/discipline, and the categories are fairly comprehensive, with ample room for you to add commentary as you go. Please don't ask for two profiles for the SAME discipline or arts practice at the outset, as we assure you that you will not need the second identical profile. Some artists are skilled or developing in two different disciplines, like

both literary and performing arts, or both performing and visual arts – the second profile option supports these kind of situations.

EXAMPLE 1: You have chosen Visual arts – you let us know that you paint and/or do illustrations, photography or digital art, tell us your different mediums and tools, and you can add some brief notes to provide your audience some context, all in your primary profile.

EXAMPLE 2: You have chosen Visual Arts and Literary Arts because you want to let us (and the rest of the world) know that you are <sup>a</sup> skilled photographer and digital imaging artist as well as <sup>a</sup> published or emerging writer.

In the interest of promoting all of your offerings, you may choose to combine a single arts interest profile (Example 1 above) with a Business/Organization profile (see details of these below), or a pair of arts interest profiles with a Business/Organization profile. Each business or organization must have a unique profile, however. Which leads us to...

## Business/Organization Profiles

A business/organization profile is necessarily different from an artist/individual profile, so please bear in mind that this type of profile is not suitable for adding a third artistic endeavour – it is best used for an actual business/organization.

Please be sure to put the name of a contact person in the Name fields, and ensure that potential customers can see either your email or office phone number (or better yet, both)

## \*TIPS:

Having your resume and career information at hand can significantly speed up the entry, especially if you already have it in an electronic document of some kind! (Cut and paste to the rescue!)

Because ArtsCan aims to allow members to have detailed comprehensive profiles, the process can take time. You may choose to fill out as many or as few profiles as you like at a given time and return later to add further profiles. Just [bookmark](https://www.computerhope.com/issues/ch000858.htm) or [shortcut](https://www.wikihow.com/Put-a-Shortcut-to-a-Website-on-Your-Desktop) any transition page so that you can resume at a more convenient time.

If you've already filled in your Quick [Connect](http://artscan.ca/hform-artscan-quick-connect-signup/) Sign-up, you can now **Start Building Profiles!**